# **УДАЛЕННОЕ ВЗАИМОДЕЙСТВИЕ С ПРОМЫШЛЕННЫМ КОНТРОЛЛЕРОМ С ПОМОЩЬЮ RASPBERRY PI 3**

*А. В. Цавнин, ассистент И. В. Сергеева, студент гр.8Т7Б Томский политехнический университет* E-mail: [avc14@tpu.ru](mailto:avc14@tpu.ru)

## **Введение**

В условиях удаленной работы и учебы важным становится удобство использования дистанционных технологий. В данной работе будет рассказано о методе дистанционного управления промышленным контроллером, который реализуется на базе веб-приложения.

Таким образом, целью данной работы является создание веб-приложения, которое позволяло бы осуществлять удаленное взаимодействие с промышленным контроллером через одноплатный компьютер Raspbery Pi 3 посредством запросов на веб-сервер.

Данный проект актуален, так как удаленное управление через веб-сервер на данный момент – это один из самых удобных и автоматизированных способов контроля разного рода оборудования, а также является одним из ключевых шагов в области внедрения в производственные системы концепции «Индустрии 4.0» и киберфизических аспектов управления [1, 2].

## **Схема устройства**

Удаленное управление промышленным контроллером может быть реализовано с использованием следующего стека технологий: Raspberry Pi, устройство с возможностью выхода в Интернет, кабели Ethernet, веб-сервер на зарегистрированном домене, маршрутизатор. В основу проекта взят одноплатный компьютер Raspberry Pi, так как его легко использовать в качестве веб-сервера, он экономичен в плане потребления энергии, недорог в обслуживании, легок в транспортировке [3], а также зарекомендовал себя как весьма удобное средство для прототипирования подобных систем [4].

Для удобства схема устройства изображена на рисунке 1.

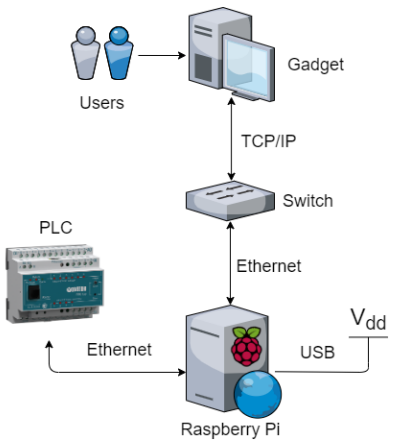

Рис. 1. Схема устройства

ПЛК подключается к Raspberry Pi с помощью кабеля Ethernet, как и маршрутизатор. Для питания Raspberry Pi достаточно напряжения 5 Вольт, для этого может быть использовано зарядное устройство с таким же номиналом выходного напряжения. Raspberry Pi подключается к Wi-Fi сети маршрутизатора (switch) и таким образом получает возможность отправки данных либо по локальной сети на компьютер или иное устройство, также находящееся в этой сети, либо по глобальной сети Интернет.

Для работы веб-сервера и возможности доступа к нему с других устройств необходимо наличие внешнего IP-адреса, который можно оставить в формате IP, а можно в виде доменного имени, что будет понятнее для пользователей.

Есть несколько способов превратить Raspberry Pi в веб-сервер. Первый из двух основных способов заключается в предустановке на Raspberry Pi программного продукта Apache, который является бесплатным HTTP-сервером. Данный способ предполагает использование языка программирования PHP для работы с веб-сервером, например, для подключения базы данных. Способ позволяет загружать

данные сайта, который необходимо разместить на веб-сервере, сразу в директорию на Raspberry Pi, однако, существует также второй способ – исполнение на Raspberry Pi JAR-файла, который разворачивает на одноплатном компьютере веб-сервер с помощью Tomcat 7, встроенного в используемый java-инструмент. Преимущество данного способа в том, что JAR – это ZIP – архив, в котором содержится исполняемый код на языке Java. Этот код можно прописать на любом компьютере, а затем загрузить архив на Raspberry Pi, на котором предварительно установлена Java-машина и сборщик проектов Maven. В языке Java есть полезные инструменты, позволяющие быстро писать вебсерверы, что также является преимуществом.

#### **Связь промышленного контроллера с веб-сервером**

В данном проекте использован такой инструмент как Spring Boot + Maven, содержащий в себе реализацию минимального по функциям веб-приложения, достаточного для общения устройств через веб-сервер. Разработчик может самостоятельно добавлять функционал в веб-приложение, чтобы подстраивать под свои цели. Для тестового запуска веб-приложения на Raspberry Pi были добавлены HTML-страницы, назначение которых было – проверка работоспособности JAR-файла на Raspberry Pi.

Пользователь будет отправлять запросы на сервер в формате JSON со своего компьютера, нажимая на соответствующие кнопки в интерфейсе веб-приложения и вводя данные для отправки, которые на Raspberry Pi преобразуются в понятный для контроллера вид. Для этого на Raspberry Pi находится программа, реализованная на языке C#, которая извлекает данные из полученных от пользователя запросов в пакеты Modbus TCP и отправляет на контроллер.

Для более наглядного представления используем описание базового функционала вебприложения.

При запуске веб-приложения пользователь должен ввести IP и порт ПЛК, с которым в дальнейшем предполагается взаимодействие. После установки соединения с ПЛК пользователю будут доступны отображение и изменение параметров технологического процесса с помощью команд индикации и задания уставки параметра. Таким образом удаленно будет происходить обмен информацией между ПЛК и пользователем.

#### **Заключение**

В результате изучения способов удаленного взаимодействия с ПЛК можно сделать вывод, что Raspberry Pi, на котором развернут веб-сервер, написанный на языке Java, является удачным решением. Основные проблемы, которые могут помешать корректной работе веб-сервера это Основные проблемы, которые могут помешать корректной работе веб-сервера это малая мощность устройства, а также нехватка мощности встроенного приемопередающего устройства интерфейса Wi-Fi.

### **Список использованных источников**

- 1. Брейнерт А. В., Васин А. И., Цавнин А. В. Разработка автоматизированной системы управления яркостью группы светодиодов с возможностью ручного регулирования. В кн.: Молодежь и современные информационные технологии, Томск, 03–07 декабря 2018 года, Сборник трудов XVI Международной научнопрактической конференции студентов, аспирантов и молодых ученых. Томский политехнический университет. 2019. С. 247–248.
- 2. Fadeev A.S., Zarnitsyn A.Y., Tsavnin A.V., Belyaev A.S. Cyber-physical system prototype development for control of mobile robots group for general mission accomplishment. International Scientific and Practical Conference "Modeling in Education 2019". Moscow, 19th–21st of June, 2019. Pp. 020020.
- 3. Raspberry Pi [в роли сервера для хостинга сайтов.](https://habr.com/ru/company/ruvds/blog/528428/) [Электронный ресурс]. Режим доступа: [https://habr.com/ru/company/ruvds/blog/528428,](https://habr.com/ru/company/ruvds/blog/528428) свободный (дата обращения 03.03.2021).
- 4. Frank Delporte. Getting started with Java on the Raspberry Pi: уч. пособие. Leanpub, 2020. 357 с.